## **Stopping to use diagram as layout template**

If you no longer want to use a diagram as a layout template, you need to remove the «layoutTemplate» stereotype from it. To do this, follow the steps below.

To stop using a diagram as a layout template

- 1. Ensure that nothing is selected on the [diagram pane.](https://docs.nomagic.com/display/MD2021xR1/Understanding+the+user+interface)
- 2. Right click the diagram and select **Stereotype**.
- 3. In the **Stereotype** dialog, clear the **layoutTemplate** check box.

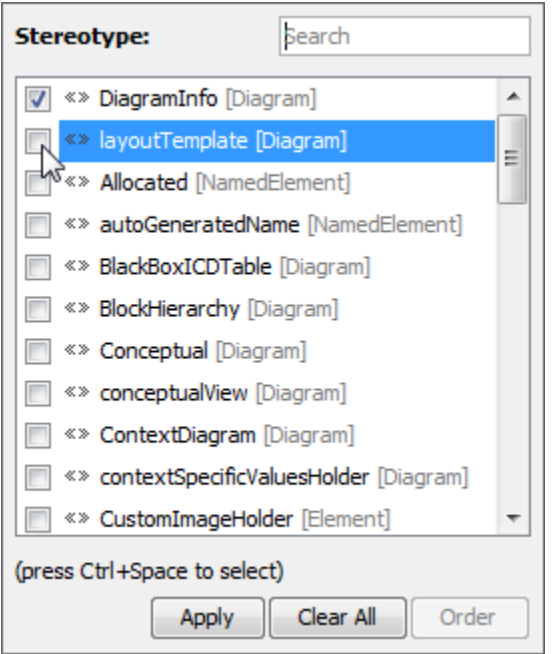

4. Click **Apply**.

The «layoutTemplate» stereotype disappears from the header of the diagram, and it can no longer be applied as a layout template.